## **Vorgehensweise zur Buchung von Räumen**

Um eine Raumbuchung im Studienportal vornehmen zu können, sollte man sich zunächst bewusst machen, um welche Art von Termin es sich handelt. Die folgenden zwei Arten werden jeweils unterschiedlich behandelt:

- 1. Termin mit Bezug zum Vorlesungsverzeichnis
- 2. Lehre-unabhängiger Termin nur zum Zweck einer Raumreservierung

Kurz gefasst (detailliertere Erläuterung weiter unten):

- Raumreservierungen, die einen direkten Bezug zu einer Lehrveranstaltung haben, sollen als Termin innerhalb dieser Lehrveranstaltung eingetragen werden.
- Raumreservierungen, die keinen direkten Bezug zu einer Lehrveranstaltung haben, sollen in den Raumbuchungsveranstaltungen des betreffenden Instituts eingetragen werden. Das bedeutet v.a., dass keine neuen Veranstaltungen für Einzeltermine angelegt werden sollen.

(Raumverwalter sollten unbedingt die unten angegebenen ergänzenden Informationen zur Kenntnis nehmen.)

## **Termin mit Bezug zum Vorlesungsverzeichnis**

Termine mit Bezug um Vorlesungsverzeichnis sollten immer in der Veranstaltung eingetragen werden, der sie zuzuordnen sind. Das gilt auch für Termine, die im Folgesemester liegen (z.B. Modulklausur im September zur Veranstaltung des vorangegangenen Wintersemesters). Das ist wichtig, damit die Studierenden den Eintrag im Vorlesungsverzeichnis finden können und damit die Eintragung automatisch im Stud.IP an der richtigen Stelle erscheinen kann. (Beachten Sie hierzu auch den gelben Hinweis weiter unten auf dieser Seite.)

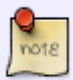

Information für Raumverwalter: Unter Umständen erhalten Sie eine telefonische Raumanfrage für Ihren Raum, die sich auf eine Lehrveranstaltung bezieht. Weisen Sie in diesem Fall darauf hin, dass die Eintragung durch den Lehrenden bzw. den Veranstaltungskoordinator selbst eingetragen werden sollte. Als Raumverwalter haben Sie im Allgemeinen nicht die erforderlichen Rechte, um Termineinträge für Veranstaltungen aus dem Vorlesungsverzeichnis vorzunehmen.

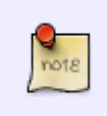

## **Lehre-unabhängiger Termin nur zum Zweck einer Raumreservierung**

Vom Vorlesungsverzeichnis unabhängige Termine wie beispielsweise Raumbuchungen für Promotionstermine, Messen, Mitarbeiterbesprechungen etc. werden in eigens

https://dokufarm.tu-clausthal.de/studienportal-wiki/doku.php?id=erste\_schritte\_im\_studienportal:vorgehensweise\_zur\_buchung\_von\_raeumen Dieses Dokument stammt aus der Dokuwiki-Instanz mit dem Titel [Studienportal-Wiki,](https://dokufarm.tu-clausthal.de/studienportal-wiki/) die vom [Rechenzentrum der](https://www.rz.tu-clausthal.de/) [Technischen Universität Clausthal](https://www.rz.tu-clausthal.de/) bereitgestellt wird.

hierfür geschaffene **Sammelveranstaltungen** eingetragen. Beispiel: [Raumbuchungen WIWI \(Institut für Wirtschaftswissenschaft\)](https://qisweb.hispro.de/tuc/rds?state=verpublish&status=init&vmfile=no&publishid=33306&moduleCall=webInfo&publishConfFile=webInfo&publishSubDir=veranstaltung) im SS 2016. Diese Veranstaltungen gibt es im Studienportal in jedem Semester für jedes Institut. Hierin können alle Lehrenden und die Veranstaltungskoordinatoren der betreffenden Institute Termineinträge vornehmen. Da der Kontext ansonsten nicht ersichtlich ist, sollte der Zweck der Raumbuchung und ggf. ein Ansprechpartner im Bemerkungsfeld hinterlegt werden.

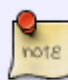

Information für Raumverwalter: Derartige Raumanfragen für Ihren Raum sollten durch die anfragenden Einrichtungen selbst im System eingetragen werden. Verweisen Sie ggf. auf den Veranstaltungskoordinator des betreffenden Instituts. Alle Lehrenden einer Einrichtung und die Veranstaltungskoordinatoren haben die nötigen Rechte, um die hierfür vorgesehene Raumbuchungsveranstaltung bearbeiten und die Eintragung vornehmen zu können. In der Regel haben Sie als Raumverwalter/-in die hierfür erforderlichen Bearbeitungsrechte nicht. Sie brauchen auf die Eintragung durch die Anfragenden nur noch im Studienportal die Raumanfrage anzunehmen. ([Wie finde ich](https://dokufarm.tu-clausthal.de/studienportal-wiki/doku.php?id=erste_schritte_im_studienportal:rollenkatalog) [heraus, wer Veranstaltungskoordinator eines Instituts ist?](https://dokufarm.tu-clausthal.de/studienportal-wiki/doku.php?id=erste_schritte_im_studienportal:rollenkatalog))

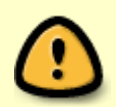

Bitte beachten Sie auch die Angaben zu den "Buchungszeiträumen" im Studienportal unter den [bekannten technischen Einschränkungen im Studienportal](https://dokufarm.tu-clausthal.de/studienportal-wiki/doku.php?id=erste_schritte_im_studienportal:technische_einschraenkungen).

Direkt-Link https://dokufarm.tu-clausthal.de/studienportal-wiki/doku.php?id=erste\_schritte\_im\_studienportal:vorgehensweise\_zur\_buchung\_von\_raeun

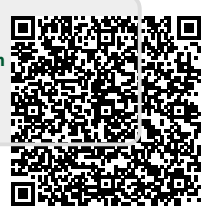

Letzte Aktualisierung: **2017/09/04 15:43**